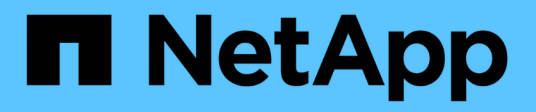

## **Preparazione delle risorse: Annotazione**

OnCommand Insight

NetApp April 01, 2024

This PDF was generated from https://docs.netapp.com/it-it/oncommand-insight/howto/assigningannotations-to-assets.html on April 01, 2024. Always check docs.netapp.com for the latest.

# **Sommario**

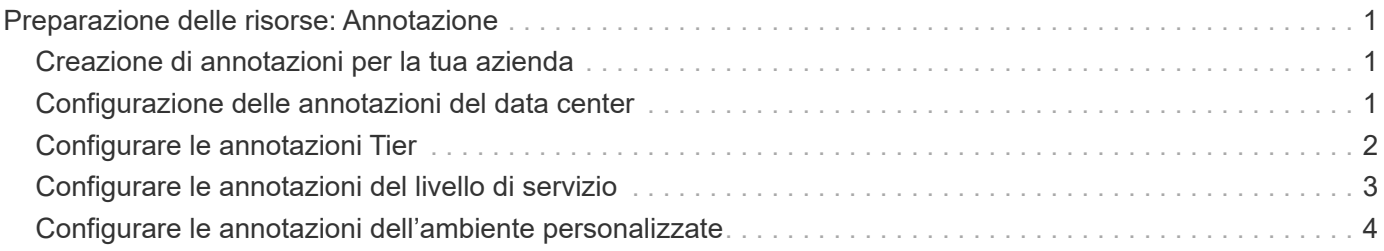

# <span id="page-2-0"></span>**Preparazione delle risorse: Annotazione**

L'annotazione consente di associare tag o etichette specifiche alle risorse scelte, agevolando la gestione e il reporting di tali risorse.

### <span id="page-2-1"></span>**Creazione di annotazioni per la tua azienda**

Questa guida descrive come creare e personalizzare le annotazioni per il proprio ambiente da utilizzare per eseguire query, filtrare, inviare notifiche di avviso e creare report.

Un'annotazione è una nota o un tag che si associa a risorse specifiche nel proprio ambiente. OnCommand Insight offre diverse annotazioni che è possibile configurare per le risorse in base alle necessità oppure creare annotazioni personalizzate in base alle esigenze aziendali.

Gli esempi che seguono sono quelli generalmente configurati per primi nei nuovi ambienti dei clienti, per fungere da riferimento per ulteriori azioni. Le tue esigenze di annotazione possono variare, ma i passaggi descritti nel presente documento possono essere utilizzati come guida per la configurazione di eventuali annotazioni necessarie sulle risorse che desideri.

Questa guida si basa sui seguenti presupposti:

- Il server OnCommand Insight è installato e concesso in licenza.
- Vuoi esplorare le Best practice, non tutte le opzioni disponibili.
- Comprendete che questi sono solo esempi e che le vostre esigenze specifiche possono variare.

Questa guida illustra la modifica delle annotazioni esistenti e la creazione di annotazioni personalizzate

Nel nostro ambiente di esempio, desideriamo essere in grado di elencare le risorse in base a data center, Tier, livello di servizio e ambiente.

### <span id="page-2-2"></span>**Configurazione delle annotazioni del data center**

L'annotazione del data center viene in genere utilizzata per associare un array di storage, uno switch o una risorsa host fisica a una posizione del data center. È possibile associare l'annotazione del data center anche ad altre risorse del proprio ambiente.

Fasi:

- Accedere a Insight come utente con autorizzazioni amministrative.
- Selezionare **Gestisci** > **Annotazioni**.
- Scegliere l'annotazione **Data Center** e fare clic sull'icona **Edit**.
- Fare clic su **+Aggiungi** e aggiungere il nome e la descrizione del primo data center all'elenco delle annotazioni.
- Fai lo stesso per gli altri data center.
- Al termine, fare clic su **Save** (Salva).

Esempi di annotazioni del data center:

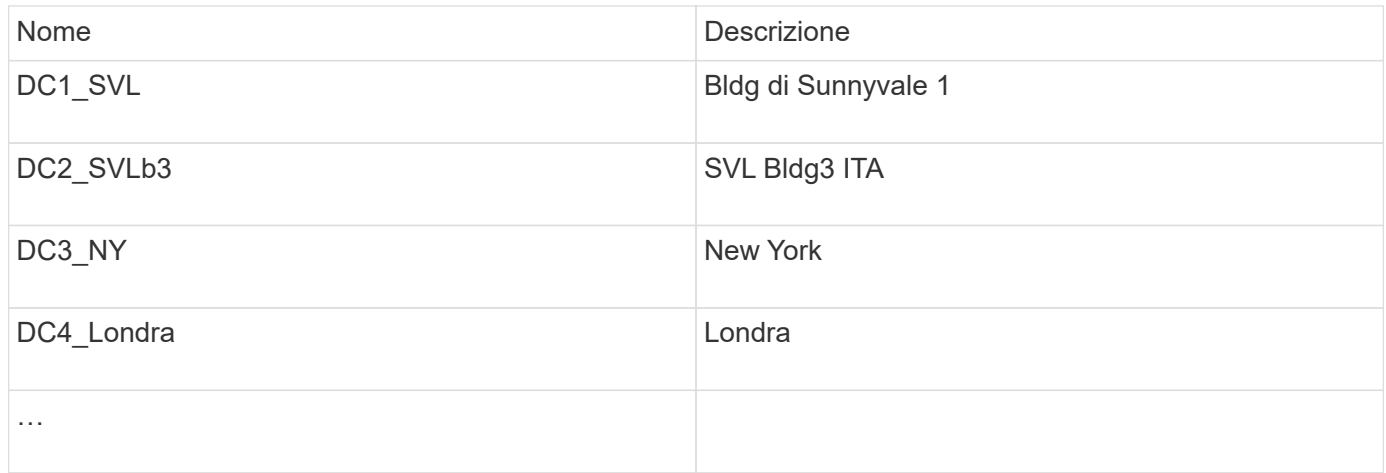

Insight è dotato di diversi tipi di annotazione pronti all'uso che consentono agli utenti di definire o modificare i valori in base alle proprie esigenze. Questi tipi di annotazione predefiniti saranno sempre disponibili per l'interfaccia utente Web Insight e per il reporting. Le annotazioni personalizzate appena create sono visibili nell'interfaccia utente Web di Insight, ma richiedono misure aggiuntive per renderle disponibili per il reporting. Per informazioni sull'inclusione di annotazioni personalizzate nei report. Contatta il tuo rappresentante del supporto clienti NetApp.

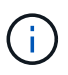

Alcuni utenti potrebbero essere inclini a utilizzare l'annotazione Paese per impostare le posizioni delle risorse, invece che in combinazione con l'annotazione del data center. Tuttavia, tenere presente che l'annotazione Country viene trattata come un tipo di annotazione personalizzato nel data warehouse Insight e pertanto potrebbe non essere visualizzata nei report con la stessa granularità del data center.

#### <span id="page-3-0"></span>**Configurare le annotazioni Tier**

L'annotazione Tier viene utilizzata per associare le risorse ai rispettivi Tier, ad esempio per la contabilità dei costi. Insight viene fornito con una serie di annotazioni Tier predefinite; è possibile modificarle in base alle convenzioni di denominazione dei tiering o creare livelli personalizzati in base alle esigenze.

Quando si impostano le annotazioni Tier, tenere presente quanto segue:

- Il costo è per gigabyte.
- I Tier 1, 2, 3 sono Tier predefiniti configurati a livello di storage array, in base al tipo di disco. Tuttavia, molti clienti avranno diversi tipi di dischi all'interno di un array o tra array dello stesso tipo.
- La Best practice consiste nel creare annotazioni Tier in base al tipo di disco e/o alla velocità del disco. Si tratta di una tipica metodologia Tier; le tue esigenze potrebbero variare.

Fasi:

- Scegliere l'annotazione **Tier** e fare clic sull'icona **Edit**.
- Se lo si desidera, fare clic su **+Aggiungi** e aggiungere il nome e la descrizione del primo livello all'elenco delle annotazioni.
- Fai lo stesso per gli altri livelli.
- Al termine, fare clic su **Save** (Salva).

Annotazioni Tier di esempio:

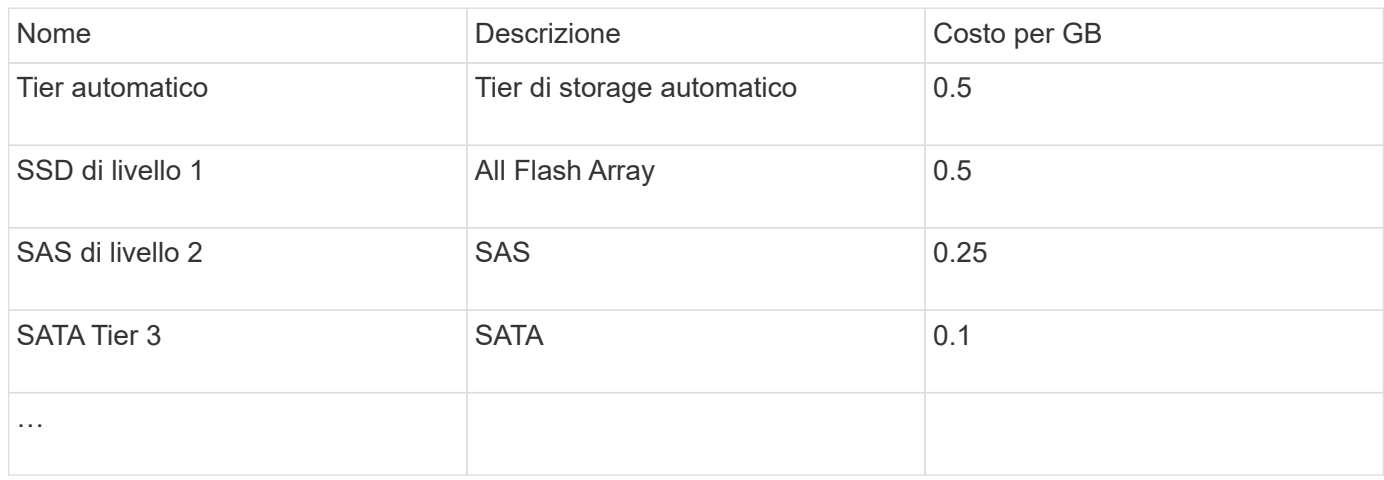

### <span id="page-4-0"></span>**Configurare le annotazioni del livello di servizio**

L'annotazione del livello di servizio viene utilizzata per associare le risorse ai rispettivi livelli di servizio.

Le annotazioni dei livelli di servizio sono generalmente impostate solo negli ambienti dei clienti che utilizzano il tiering automatico. Nel data warehouse Insight, è preferibile il Tier. Tuttavia, la Best practice consiste nell'utilizzare il livello di servizio quando si desidera descrivere in dettaglio i costi di provisioning rispetto a. Costo del cliente. Quando entrambi sono presenti nel Data Warehouse, il livello di servizio sostituirà il livello.

Fasi:

- Scegliere l'annotazione **livello di servizio** e fare clic sull'icona **Modifica**.
- Fare clic su **+Aggiungi** e aggiungere il nome e la descrizione del primo livello di servizio all'elenco delle annotazioni.
- Fare lo stesso per gli altri livelli di servizio.
- Al termine, fare clic su **Save** (Salva).

Esempio di annotazioni sul livello di servizio:

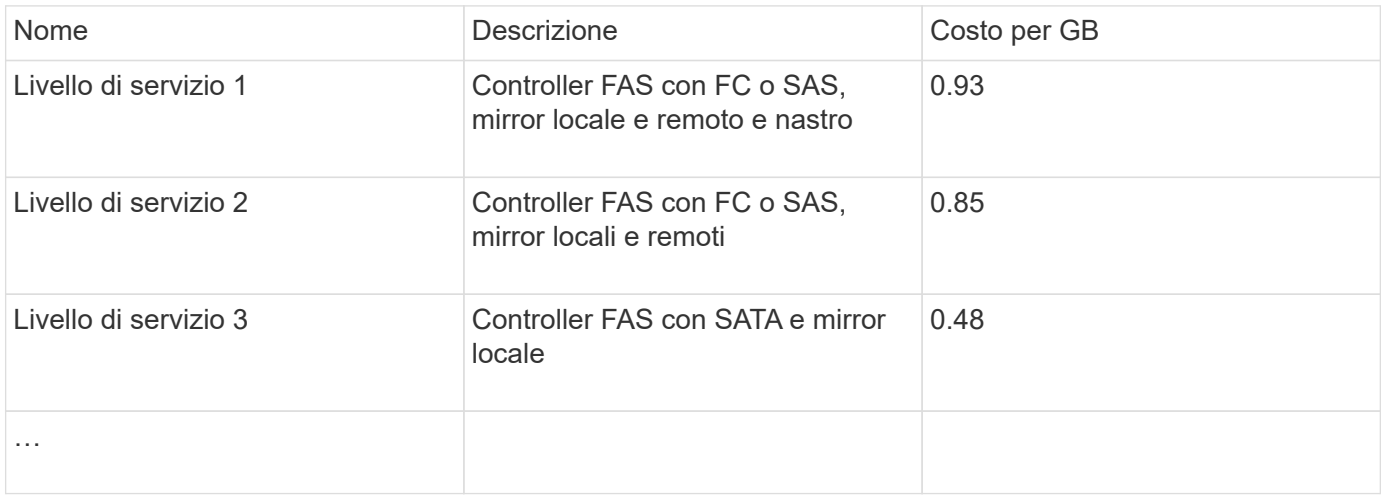

## <span id="page-5-0"></span>**Configurare le annotazioni dell'ambiente personalizzate**

L'annotazione Environment è un'annotazione personalizzata per associare le risorse con la rispettiva posizione ambientale o utilizzo, ad esempio Lab, R&D, produzione, ecc. Creando l'annotazione Environment e impostandola su queste risorse, è possibile trovare, filtrare e creare report sulle risorse di laboratorio separatamente dalle risorse di produzione, ad esempio.

Fasi:

- Selezionare **Gestisci** > **Annotazioni**.
- Fare clic sul pulsante **+Aggiungi** nella parte superiore della pagina.
- Per **Nome**, immettere '**ambiente**'.
- Per **Description**, immettere '**Asset environment type**'.
- Per **tipo**, selezionare **elenco**. Vengono visualizzati nuovi campi per la creazione dell'elenco.
- Per il momento, lasciare deselezionato **Aggiungi nuove risorse in tempo reale**. Selezionare questa opzione se si desidera aggiungere nuovi ambienti all'elenco di opzioni contemporaneamente all'associazione con le risorse.
- Immettere il nome e la descrizione del primo ambiente.
- Fare clic su **+Aggiungi** e fare lo stesso per gli altri ambienti.
- Al termine, fare clic su **Save** (Salva).

Esempi di annotazioni di ambiente:

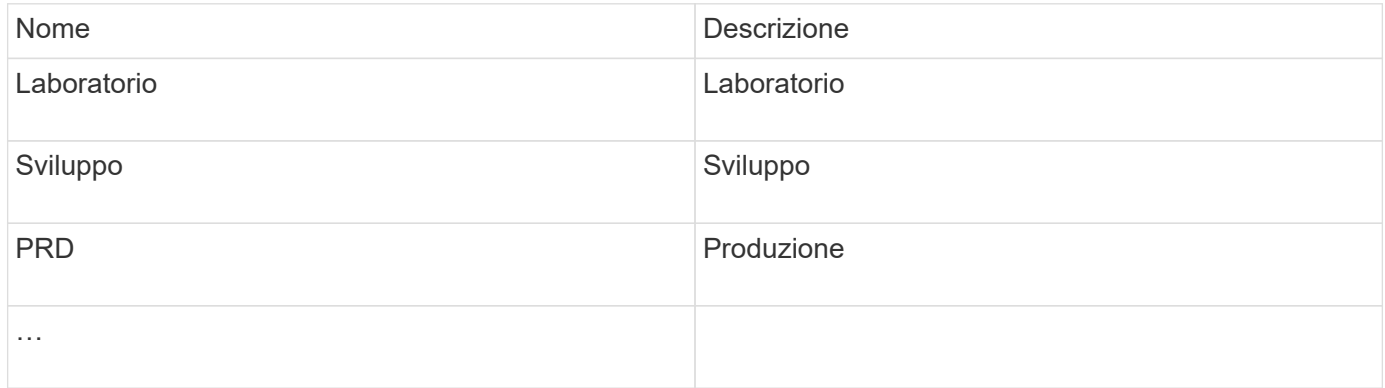

#### **Informazioni sul copyright**

Copyright © 2024 NetApp, Inc. Tutti i diritti riservati. Stampato negli Stati Uniti d'America. Nessuna porzione di questo documento soggetta a copyright può essere riprodotta in qualsiasi formato o mezzo (grafico, elettronico o meccanico, inclusi fotocopie, registrazione, nastri o storage in un sistema elettronico) senza previo consenso scritto da parte del detentore del copyright.

Il software derivato dal materiale sottoposto a copyright di NetApp è soggetto alla seguente licenza e dichiarazione di non responsabilità:

IL PRESENTE SOFTWARE VIENE FORNITO DA NETAPP "COSÌ COM'È" E SENZA QUALSIVOGLIA TIPO DI GARANZIA IMPLICITA O ESPRESSA FRA CUI, A TITOLO ESEMPLIFICATIVO E NON ESAUSTIVO, GARANZIE IMPLICITE DI COMMERCIABILITÀ E IDONEITÀ PER UNO SCOPO SPECIFICO, CHE VENGONO DECLINATE DAL PRESENTE DOCUMENTO. NETAPP NON VERRÀ CONSIDERATA RESPONSABILE IN ALCUN CASO PER QUALSIVOGLIA DANNO DIRETTO, INDIRETTO, ACCIDENTALE, SPECIALE, ESEMPLARE E CONSEQUENZIALE (COMPRESI, A TITOLO ESEMPLIFICATIVO E NON ESAUSTIVO, PROCUREMENT O SOSTITUZIONE DI MERCI O SERVIZI, IMPOSSIBILITÀ DI UTILIZZO O PERDITA DI DATI O PROFITTI OPPURE INTERRUZIONE DELL'ATTIVITÀ AZIENDALE) CAUSATO IN QUALSIVOGLIA MODO O IN RELAZIONE A QUALUNQUE TEORIA DI RESPONSABILITÀ, SIA ESSA CONTRATTUALE, RIGOROSA O DOVUTA A INSOLVENZA (COMPRESA LA NEGLIGENZA O ALTRO) INSORTA IN QUALSIASI MODO ATTRAVERSO L'UTILIZZO DEL PRESENTE SOFTWARE ANCHE IN PRESENZA DI UN PREAVVISO CIRCA L'EVENTUALITÀ DI QUESTO TIPO DI DANNI.

NetApp si riserva il diritto di modificare in qualsiasi momento qualunque prodotto descritto nel presente documento senza fornire alcun preavviso. NetApp non si assume alcuna responsabilità circa l'utilizzo dei prodotti o materiali descritti nel presente documento, con l'eccezione di quanto concordato espressamente e per iscritto da NetApp. L'utilizzo o l'acquisto del presente prodotto non comporta il rilascio di una licenza nell'ambito di un qualche diritto di brevetto, marchio commerciale o altro diritto di proprietà intellettuale di NetApp.

Il prodotto descritto in questa guida può essere protetto da uno o più brevetti degli Stati Uniti, esteri o in attesa di approvazione.

LEGENDA PER I DIRITTI SOTTOPOSTI A LIMITAZIONE: l'utilizzo, la duplicazione o la divulgazione da parte degli enti governativi sono soggetti alle limitazioni indicate nel sottoparagrafo (b)(3) della clausola Rights in Technical Data and Computer Software del DFARS 252.227-7013 (FEB 2014) e FAR 52.227-19 (DIC 2007).

I dati contenuti nel presente documento riguardano un articolo commerciale (secondo la definizione data in FAR 2.101) e sono di proprietà di NetApp, Inc. Tutti i dati tecnici e il software NetApp forniti secondo i termini del presente Contratto sono articoli aventi natura commerciale, sviluppati con finanziamenti esclusivamente privati. Il governo statunitense ha una licenza irrevocabile limitata, non esclusiva, non trasferibile, non cedibile, mondiale, per l'utilizzo dei Dati esclusivamente in connessione con e a supporto di un contratto governativo statunitense in base al quale i Dati sono distribuiti. Con la sola esclusione di quanto indicato nel presente documento, i Dati non possono essere utilizzati, divulgati, riprodotti, modificati, visualizzati o mostrati senza la previa approvazione scritta di NetApp, Inc. I diritti di licenza del governo degli Stati Uniti per il Dipartimento della Difesa sono limitati ai diritti identificati nella clausola DFARS 252.227-7015(b) (FEB 2014).

#### **Informazioni sul marchio commerciale**

NETAPP, il logo NETAPP e i marchi elencati alla pagina<http://www.netapp.com/TM> sono marchi di NetApp, Inc. Gli altri nomi di aziende e prodotti potrebbero essere marchi dei rispettivi proprietari.